# OpenGL programming in Visual Basic 6 (Part 2)

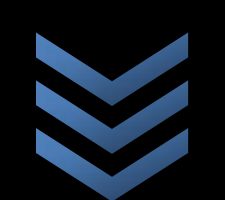

By Pooya Shahinfar

**P S ‐ Ware team www.ps ‐ ware.net**

**Email: info@ps ‐ ware.net**

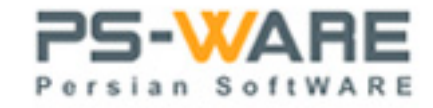

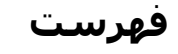

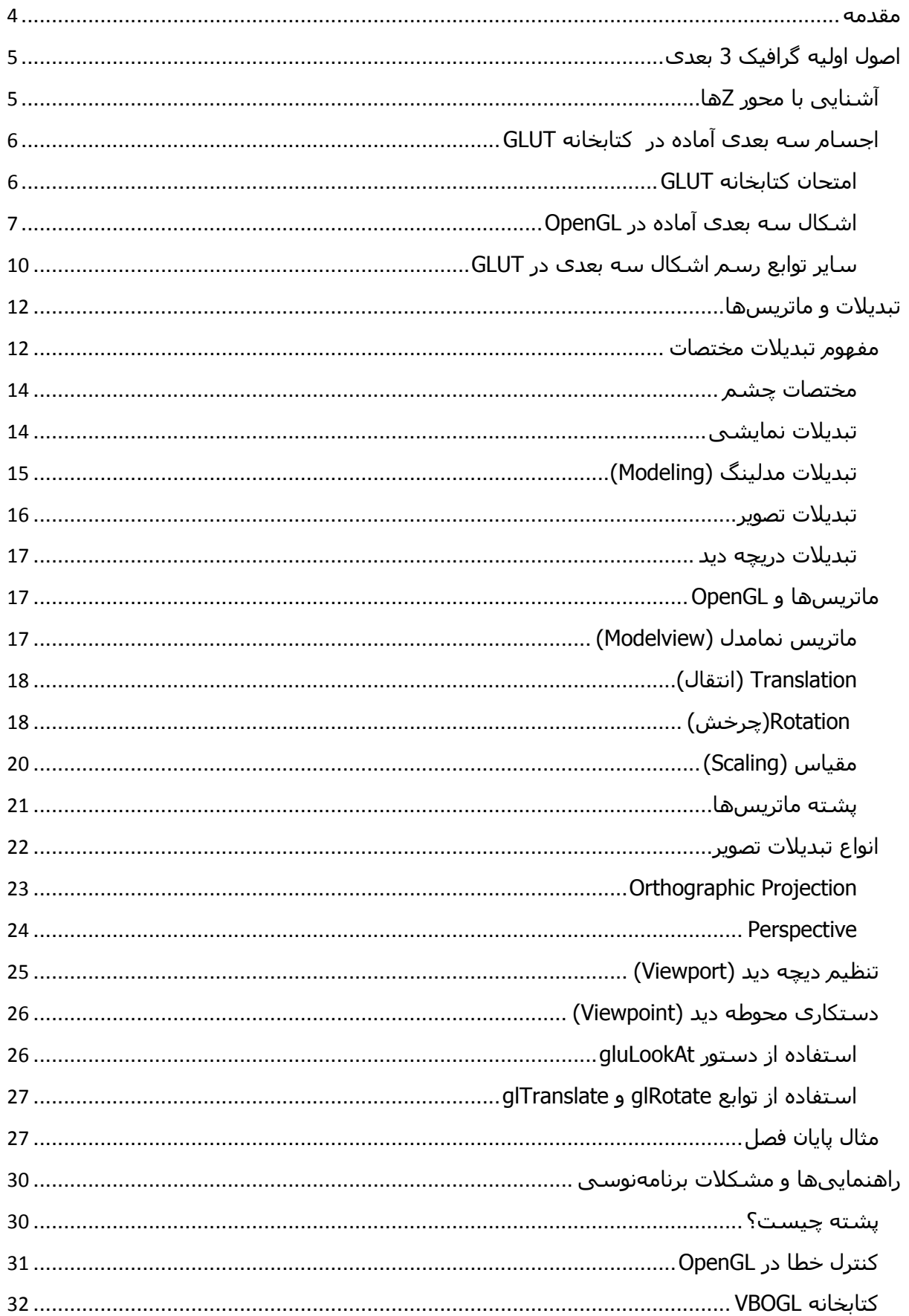

#### مقدمه

کتاب الکترونيکی که در پيش رو دارید به برنامهنویسی گرافيکی سه بعدی در ویژوال بيسيک به کمک رابط نرمافزاری OpenGL اختصاص دارد. در قسمت اول این کتاب الکترونيکی با اصول اوليه کار با OpenGL و همچنين گرافيکهای ساده دو بعدی آشنا شدید، حال نوبت به آن رسيده که شما با شيوه ایجاد اشياء سه بعدی و تبدیلات در OpenGL آشنا شوید. با مطالعه این قسمت شما خواهيد توانست گرافيکهای پویا و سه بعدی را در OpenGL ایجاد کنيد. و در قسمتها و سریهای آینده سری آموزشی OpenGL با نور پردازی، ایجاد مه و نگاشت بافت در OpenGL آشنا خواهيد شد.

در همينجا قبل از شروع آموزش این کتاب الکترونيکی لازم است به تمامی مخاطبين این قسمت متذکر شوم که بهتر است قبل از شروع مطالعه مروری کوتاه بر روی ماتریسها در ریاضيات دبيرستانی و پشتهها در درس ساختمان داده داشته باشد. اما در صورتی که شما دانشجو و یا فارغ تحصيل رشته کامپيوتر نيستيد و با ساختمان دادهها آشنایی ندارید میتوانيد از یادآوری مربوط به پشتهها در فصل پایانی کتاب استفاده کنيد.

پویا شاهينفر بهار 1386

## **اصول اوليه گرافيک 3 بعدی**

تاکنون اشياء و اشکالی که میساختيد تنها دارای دو بعد بودند. اما همانطور که میدانيم هدف از کار با OpenGL طراحی اشياء و اشکال سه بعدی است. در OpenGL ساخت اشياء سه بعدی به همان سادگی ساخت اشياء و اشکال دو بعدی است و از همان قوانين پيروی میکند. با این تفاوت که شما باید علاوه بر دادن موقعيت x و y یک راس مکان آن را نيز بر روی محور z ها مشخص کنيد. بنابراین ما در ابتدا باید به معرفی محور z ها در OpenGL بپردازیم.

#### **آشنایی با محور Zها**

محور zها در OpenGL بر محور xها و yها عمود است و همانند دو محور دیگر از منفی یک تا یک شماره گذاری شده است. در شکل زیر شما میتوانيد موقعيت محور zها را نسبت به دو محور دیگر ببينيد.

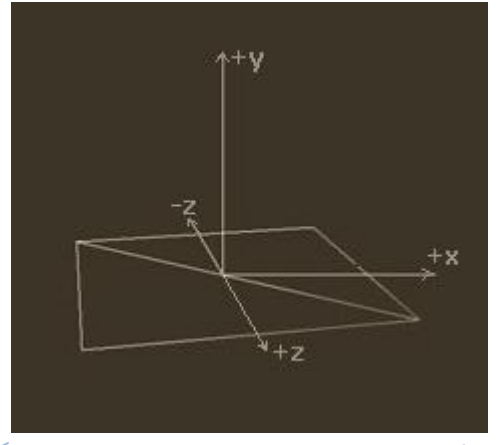

شکل -1 موقعيت محور z نسبت به دو محور دیگر

تمام اجسامی که شما تا کنون آن را به کمک OpenGL رسم میکردید و اجسامی که اندازه z را برای آنها تعریف نمیکنيد OpenGL مقدار صفر را به صورت پيش فرض به آنها میدهد.بنابراین در صورتی که میخواهيد موقعيت z را برای یک راس مشخص کنيد به عنوان مثال نقطه را در موقعيت (0,0,.5) قرار دهيد باید از تابع ()f3glVertex به جای تابع ()f2glVertex استفاده کنيد. تفاوت این دو تابع تنها دراین است که تابع ()f3glVertex دارای 3 پارامتر به جای دو پارامتر است و میتواند موقعيت z راس را بگيرد. بنابراین اگر به خواهيم نقطه (.5,.5,.2) را در OpenGL رسم کنيم. باید به شکل زیر عمل کنيم.

glBegin bmPoints glVertex3f 0.5, 0.5, 0.2 glEnd

در صورتی که مقدار z را مثبت بدهيد شکل از روی صفحه حذف خواهد شد. دليل این امر این است که موقعيت پيشفرض دوربين در نقطه (0،0،0) است و به سمت منفی محور zها نگاه میکند بنابراین

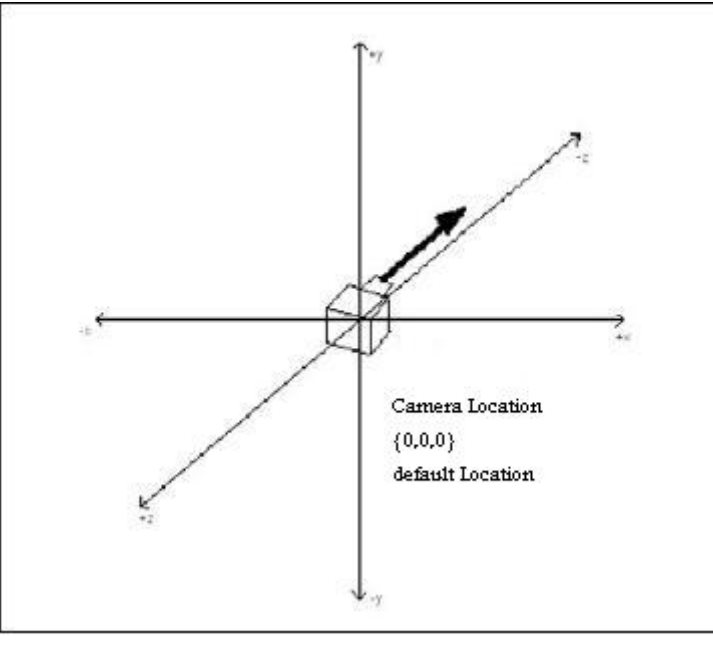

شما نمی توانيد اجسامی را که در پشت دوربين قرار دارند را ببينيد.شکل زیر بيانگر موقعيت دوربين و سمتی است که به آن نگاه میکند.

شکل 1-2 – موقعيت پيش فرض دوربين در OpenGL

بهتر است در هنگام کار سه بعدی در OpenGL به نکات زیر توجه کنيد:

- ما به کمک توابع در مثالهای این کتاب الکترونيکی موقيت دوربين را به نقطه (0,0,-1) تغيير دادیم.(این توابع را درفصل آینده بطور کامل توضيح خواهيم داد) بنابراین اگر شما مقدار 1 را به z بدهيد متوجه خواهيد شد که شکل از روی صفحه محو نخواهد شد.
- با اینکه در دنيای واقعی محور z بيانگر دوری و یا نزدیکی اشکال به شما است به طوری که با دادن مقدار منفی به z باید اشکال کوچکتر شود. اما در OpenGL در حالت پيش فرض این چنين نيست و OpenGL فرض کرده که شما در حال طراحی یک نرم افزار CAD هستيد نه یک گيم سه بعدی اکشن بنابراین تمامی اشکال را با مقدارهای متفاوت z به یک اندازه نشان میدهد. در فصل بعد به شما شيوه پياده سازی یک دنيای سه بعدی واقعی بشکلی که اجسام با zهای متفاوت به اندازههای متفاوت دیده شوند آشنا خواهيم کرد
- ویژوال بيسيک 6 یا در اصطلاح کتابخانه VBOGL تاحدودی با بعضی از توابع OpenGL مشکل دارد و نمیتواند به طور کامل از آنها پشتيبانی کند. اگر میخواهيد از قدرت واقعی OpenGL بهره ببرید بهتر است از زبان برنامه نویسی C و یا جاوا استفاده کنيد.

#### **اجسام سه بعدی آماده در کتابخانه GLUT**

همانگونه که پيش از این اشاره کردیم در OpenGL اشکال آماده سه بعدی و یا حتی دو بعدی نظير کره،دایره و یا مکعب وجود ندارد. ولی شما میتوانيد این اشکال را به کمک توابع موجود در کتابخانههای همراه OpenGL نظير GLU و GLUT ایجاد کنيد. (ما در اینجا تنها به شرح کتابخانه GLUT میپردازیم)

#### **امتحان کتابخانه GLUT**

برای اینکه مطمئن شوید کتابخانه GLUT به درستی کار میکند، باید از مثال معروف غوری استفاده کنيم . در تمام نرمافزارها و رابطهای سه بعدی شکل از پيش تعریف شدهای به نام Teapot و یا همان غوری چایی موجود است. اگر کتابخانه و یا نرم افزار موفق شد این غوری را بدرستی رسم کند این بدان معنا است که آن کتابخانه و یا نرمافزار بدرستی کار میکند. (البته در رسم اشکال – برای نورپردازی و یا سایه زنی از خرگوش استفاده میشود.)

برای رسم یک غوری چایی در GLUT شما باید از دستور glutWireTeapot استفاده کنيد.این دستور یک غوری در مرکز صفحه رسم میکند و تنها دارای یک پارامتر است که آن اندازه غوری را مشخص میکند. برای اینکه سه بعدی بودن غوری را بهتر تشخيص دهيد ما آن را به دور محور (1,1,1) به انداازه 1 درجه میچرخانيم.پس بنابراین کد برنامه ما به شکل زیر خواهد بود:

glColor4f 0, 1, 0, 1 glRotatef 1, 1, 1, 1 glutWireTeapot (0.6)

شما میتونيد مثال مربوط به این کد را از روی مثال شماره 8 این کتاب بر دارید و از آن استفاده کنيد. و در شکل زیر نمایی از مثال شماره 8 این کتاب را میبينيد.

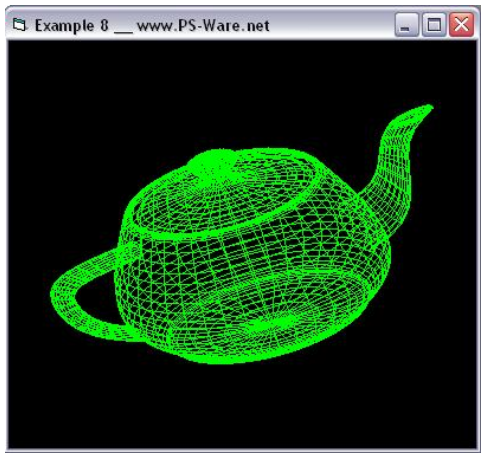

شکل شماره 1-3 – مثال شماره <sup>8</sup> کتاب

#### **اشکال سه بعدی آماده در OpenGL**

کتابخانه GLUT شامل یکسری از اشکال دیگر از جمله کره، مکعب و . . . است که آنها بشرح زیر هستند.

#### **کره**

برای رسم یک کره توخالی با طرح سيمی شما باید از دستور glutWireSphere و برای یک کره تو پر glutSolidSphere استفاده کنيد. هر دو این دستورها دارای 3 پارامتر هستند که آنها به شرح زیرند:

Radius: بيانگر انداز شعاع کره است و نوع آن GLdouble است. Slices: تعداد بخشهای کره بدور محور zها ( اگر زمين را یک کره فرض کنيم، این پارامتر برای آن همانند تعداد طولهای جغرافيایی میماند.) Stacks: تعداد بخشهای کره در اتداد محور zها (اگر زمين را یک کره فرض کنيم این پارامتر همانند تعداد عرضهای جغرافيایی برای آن میماند)

در اینجا لازم است به این نکته اشاره کنيم که GLUT برای رسم اشکال سه بعدی مانند کره از چهار ضلعیها استفاده میکند و با چسباندن آنها به هم شکل نهایی را میسازد شما در حقيقت با دادن مقدار به پارامترهای Slices و Stacks تعداد چهار ضلعیها را مشخص میکنيد در نتيجه هرچه مقدار این پارامترها بيشتر باشد شکل نهایی شما به کره واقعی نزدیکتر خواهد بود از طرفی دیگر برنامه شما کندتر خواهد شد.

شما در شکل زیر دو کره را میبينيد که در کره سفيد رنگ مقدار پارامترهای Slices و Stacks برابر با 10 و در کره سبز رنگ برابر با 30 قرار داده شده.

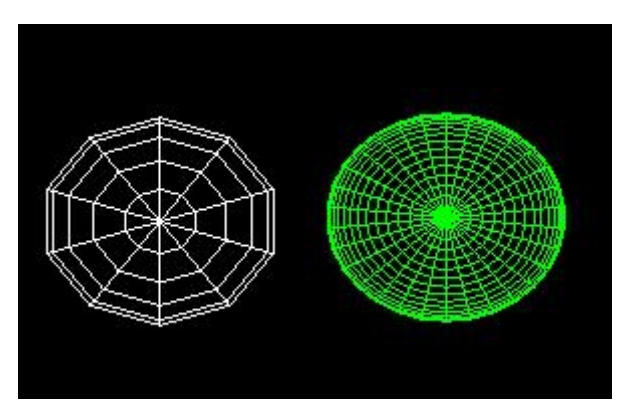

شکل 1-4 – افزایش مقدار پارامترهای Slices و Stacks باعث بهبود نتيجه حاصل شده میشود.

#### **مکعب**

برای رسم یک مکعب سيمی شما باید از دستور glutWireCube و برای رسم یک مکعب توپر باید از دستور glutSolidCube استفاده کنيد که به صورت زیر تعریف شده است.

Sub glutSolidCube (size As GLdouble)

همانگونه که میبينيد این دستور تنها یک پارامتر دارد و آن اندازه هر لبه مکعب به صورت اعشاری است.به عنوان مثال دستور زیر یک مکعب در مرکز صفحه میکشد که اندازه هر ضلع آن 1 است یا به عبارت دیگر این مکعب نصف صفحه را پر میکند.

glutWireCube 1

در GLUT دستوری برای رسم مکعب مستطيل وجود ندارد اما شما میتوانيد مکعبها را به کمک دستورات مقياس (در فصل بعد شرح داده خواهد شد) به مکعب مستطيل تبدیل کنيد.

#### **مخروط**

شما میتوانيد به کمک تابع glutWireCone یک مخروط سيمی و به کمک تابع glutSolidCone یک مخروط توپر رسم کنيد. شکل کلی این دو تابع به صورت زیر است.

Sub glutSolidCone (base As GLdouble, height As GLdouble, slices As GLint, stacks As Glint) Sub glutWireCone (base As GLdouble, height As GLdouble, slices As GLint, stacks As Glint)

همانگونه که میبينيد هر دوی این دو تابع دارای 4 پارامتر هستند که آها به ترتيب برابر هستند با:

base: شعاع پایين مخروط Height: ارتفاع مخروط Slices: تعداد بخشهای مخروط دور محور zها Stacks: تعداد بخشهای مخروط در امتداد محور zها

پارامترهای Slices و Stacks همانند پارمترهای همنام خود در تابع glutWireSphere هستند و این دستور همانند دو دستور دیگر یک مخروط را در مرکز صفحه رسم میکند. در زیر شما یک نمونه کد مربوط به رسم مخروط را میبينيد. که با تایپ کردن آن در تابع DrawGLScene میتوانيد نتيجهای مشابه شکل زیر را بگيرید.( ما در این مثال برای اینکه شما راحتر سه بعدی بودن مخروط را احساس کنيد آن را به دور محور (1,1,1) به کمک تابع glRotatef میچرخانيم)

glColor4f 0, 1, 0, 1 glRotatef 1, 1, 1, 1 glutWireCone 0.4, 0.8, 30, 30

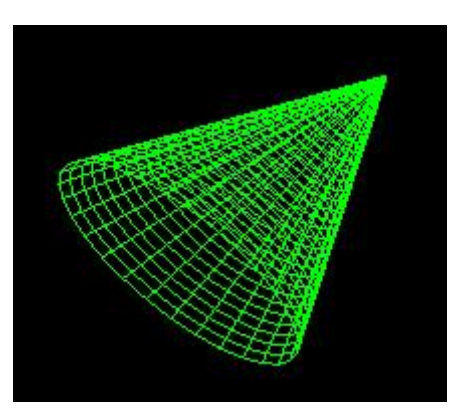

شکل 1-5 – نمایی از نتيجه حاصل شده از تکه کد مربوط به رسم مخروط

#### **تویوپ و حلقه ( torus (**

یکی از اشکال آماده دیگر در کتابخانه GLUT حلقه است شما برای رسم یک حلقه سيمی میتوانيد از تابع glutWireTorus و برای رسم یک حلقه توپر میتوانيد از دستور glutSolidTorus استفاده کنيد. این دستور دارای چهار پارامتر است که آنها عبارتند از:

> innerRadius: شعاع درونی حلقه outerRadius: شعاع بيرونی حلقه nsides: تعداد بخشها در هر حلقه Rings: تعداد حلقههای Torus

شما میتوانيد نمایی از تکه کد زیر را که یک حلق را رسم میکند در شکل زیر ببينيد:

glColor4f 0, 1, 0, 1 glRotatef 1, 1, 1, 1 glutWireTorus 0.2, 0.4, 30, 30

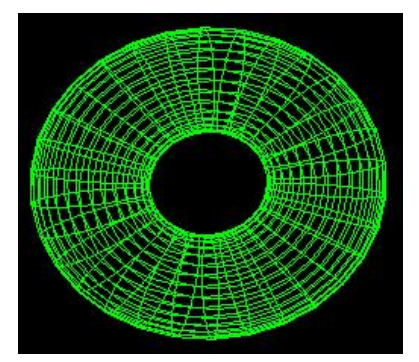

شکل 1-6 - نمایی از حلقه رسم شده توسط تکه کد مربوط به رسم حلقه

#### **سایر توابع رسم اشکال سه بعدی در GLUT**

کتابخانه GLUT شامل یکسری از توابع دیگر برای رسم اشکال سه بعدی است که کاربرد چندانی ندارند و هيچ پارامتری قبول نمیکنند. و هنگام فراخوانی آنها اشکال رسم شده توسط آنها تمامی صفحه را پر میکند و شما تنها با توابع مربوط به بزرگنمایی میتوانيد آنها را کوچک کنيد. شما میتوانيد ليستی از توابع را در جدول زیر به همراه توضيح آنها مشاهده کنيد.

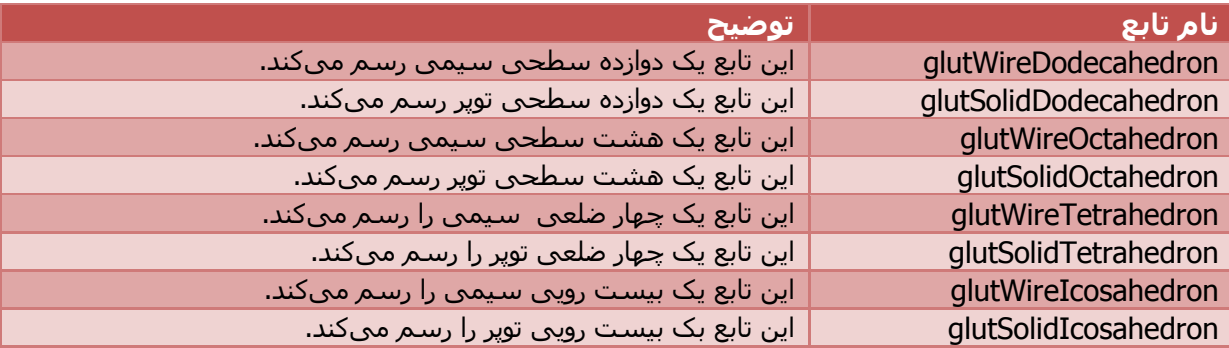

در صورتی شکل سه بعدی را نياز دارید که آن در کتابخانه GLUT موجود نيست مانند هرم میتوانيد با تغيير دادن پارامترها و یا ترکيب اشکال آن را ایجاد کنيد. برای مثال برای ساخت هرم کافيست پارامتر Slices تابع glutWireCone را برابر با چهار قرار دهيد.

برای پایان دادن به این فصل از کتاب یک مثال جامع را میآوریم که در آن شما میتوانيد در هنگام اجرای برنامه نوع شکلی را که میخواهيد انتخاب کنيد و پارامترهای مربوط به آن را تغيير دهيد. سورس کد مربوط به این مثال همراه این کتاب الکترونيکی در داخل پوشه 9EX قرار دارد.

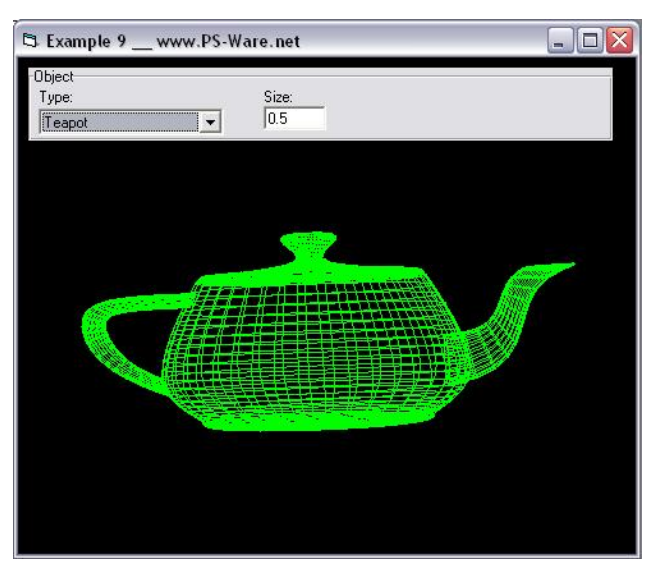

شکل 1-7 – نمایی از مثال شماره 9 کتاب

هم اکنون به پایان فصل اول کتاب رسيدیم . مطالب این فصل بسيار ساده بودند. اما در بعد فصل مطالب بسيار زیاد، پر کاربرد و نسبتا پيچيده را فرا خواهيد گرفت. بنابراین به شما پيشنهاد میکنم قبل از مطالعه فصل بعد مطالب فصول گذشته را به خوبی فرا بگيرید و آنها را مرور کنيد.

### **تبدیلات <sup>و</sup> ماتریسها**

هم اکنون زمان آن فرا رسيده است که یک وقفه کوتاه در یادگيری شيوه ایجاد اشياء در جهان ایجاد کنيم و بر روی آموزش چگونگی حرکت اشياء در پيرامون جهان بپردازیم. این یک جزء بسيار مهم و حياتی در ساخت بازیها و نرمافزارهای گرافيکی کامپيوتری به شمار میآید. تا کنون صحنههای سه بعدی که شما ایجاد میکردید کاملا ایستا،غير پویا، کسل کننده و غير قابل محاورهای بودند اما از این به بعد شما با شيوههای حرکت دادن،چرخاندن و بزرگ و کوچک کردن اشياء آشنا خواهيد شد. این اعمال هر چند به نظر پيچيده میرسند اما OpenGL با استفاده از تبدیلات مختصاتی این کار را برای شما بسيار آسان کرده است.

در طول این فصل شما مطالب زیر را فرا خواهيد گرفت:

- تبدیلات ابتدایی مختصات
- تبدیلات دوربين و نمایش
- ماتریسها و پشته ماتریسها در OpenGL
	- پردازش تصویر

#### **مفهوم تبدیلات مختصات**

برای یک لحظه به پيرامون خود نگاه کنيد و یک دوربين عکاسی را بر دارید. هم اکنون با استفاده از دوربينی که در دستان دارید از محيط اطراف خود عکسهای متفاوتی را بگيرید. به عنوان مثال ممکن است شما در محيط اداری کاریتان باشيد که در آن دیوارها، کامپيوتر، ميز کاری و اشياء دیگر وجود دارد هر کدام از این اشياء در دفتر کاری شما شکل و هندسه خاص خود را دارند و از مرکز آنها میتوان یک محور مختصات رسم کرد که ما در اصطلاح به آن سيستم مختصات محلی میگویيم . هر کدام از این سيستمهای مختصاتی منحصر به فرد هستند و دارای مکان متفاوتی از مرکز جهانی(مرکز اتاق) که در آن واقع هستيد دارند. مکان و جهت هرکدام از این اشياء به این مطلب بستگی دارد که این اشياء به چه ميزان در نزدیکی و یا دورس شما قرار دارند. هنگامی که شما از این اشياء در حال تهيه عکس هستيد، لنز دوربين نيز بر روی تصویر نهایی نيز تاثير خواهد داشت. دورنمایی (zoom (دوربين میتواند اشياء را از آنچه که هستند بزرگتر یا کوچکتر نشان دهد. هدف کلی شما تصویر رسم شده بر روی فيلم ( و یا اگر دوربين شما دیجيتالی باشد بر روی حافظه دوربين) است و میدانيم که دوربين و فيلم خود نيز هرکدام دارای خواص خاصی هستند؛ همانند اندازه فيلم و دقت آن که چگونگی و اندازه تصویر نهایی را تعيين میکند. بنابراین در حالت کلی میتوان گفت تصویر نهایی حاصل شده بستگی به مکان اشياء ، مکان شما ، لنز دورین ، فيلم و تنظيمات دوربين شما دارد.

تبدیلات در OpenGL نيز به همين شکل عمل میکنند. آنها به شما اجازه میدهند تا اشياء را در محيط سه بعدی حرکت دهيد،بچرخانيد و دستکاری کنيد. همچنين به شما اجازه میدهند تا مختصات اشياء سه بعدی را برای نمایش دادن آنها بر روی صفحه نمایش به مختصات دو بعدی تبدیل کنيد. اگر چه به نظر میرسد تبدیلات در OpenGL به صورت مستقيم اشياء را تغيير میدهند اما در حقييقت آنها مختصات محلی هریک از رئوس را به یک سيستم مختصاتی دیگر تغيير میدهند. هنگامی که شما یک راس را بر روی صفحه نمایش میخواهيد نشان دهيد. آن راس بعد از چهار نوع متفاوت از تبدیلات، آماده نمایش بر روی صفحه نمایش میشود سپس موتور گرافيکی OpenGL آن را بر روی صفحه ترسيم میکند. این تبدیلات عبارتند از:

- تبدیلات مدلينگ (Modeling(: تبدیلات مدلينگ اشياء را در پيرامون صحنه حرکت میدهند همچنين مختصات محلی را به مختصات پيرامون انتقال میدهند.
- تبدیلات نمایشی (Viewing(: تبدیلات نمایشی مختصات پيرامون را به مختصات تعيين شده توسط دوربين تبدیل میکند.
- تبدیلات تصویری (Projection(:تبدیلات تصویری اندازه نمایش و کوتاهسازی پنجره را بر روی صفحه نمایش تعيين میکنند.
- تبدیلات دریچه دید (Viewport(:تبدیلات Viewport مختصات سهبعدی را به منظور نمایش بر روی صفحه به مختصات دو بعدی تبدیل میکنند.

با اینکه این چهار نوع از تبدیلات در گرافيک سه بعدی هستند اما OpenGL تبدیلات مدلينگ و نمایشی را در یک تبدیلات واحد به نام تبدیلات نمامدل (Modelview (جای داده است. تبدیلات نمامدل را در قسمت ماتریس نمامدل در این فصل شرح خواهيم داد.

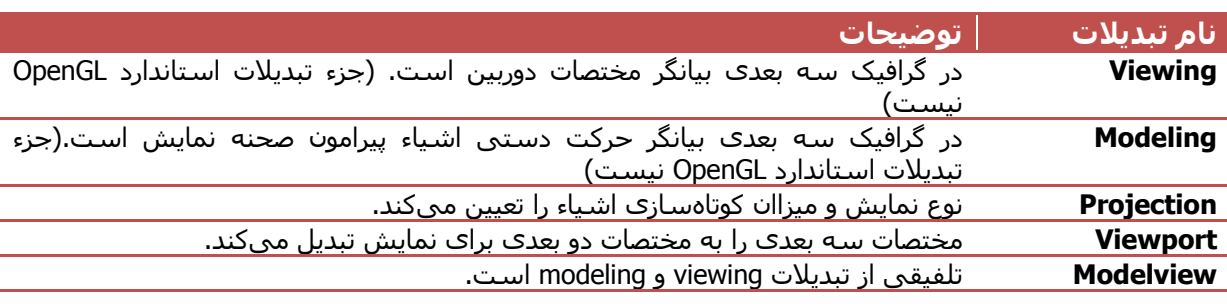

جدول زیر این تبدیلات را بطور خلاصه نشان میدهد:

هنگامی که شما یک برنامه سه بعدی را طراحی میکنيد باید بخاطر داشته باشيد که تبدیلات با ترتيب خاصی اعمال میشود. و باید این ترتيب را در دستورات خود در هنگام طراحی رعایت کنيد. شکل زیر بيانگر ترتيب اعمال تبدیلات در OpenGL است.

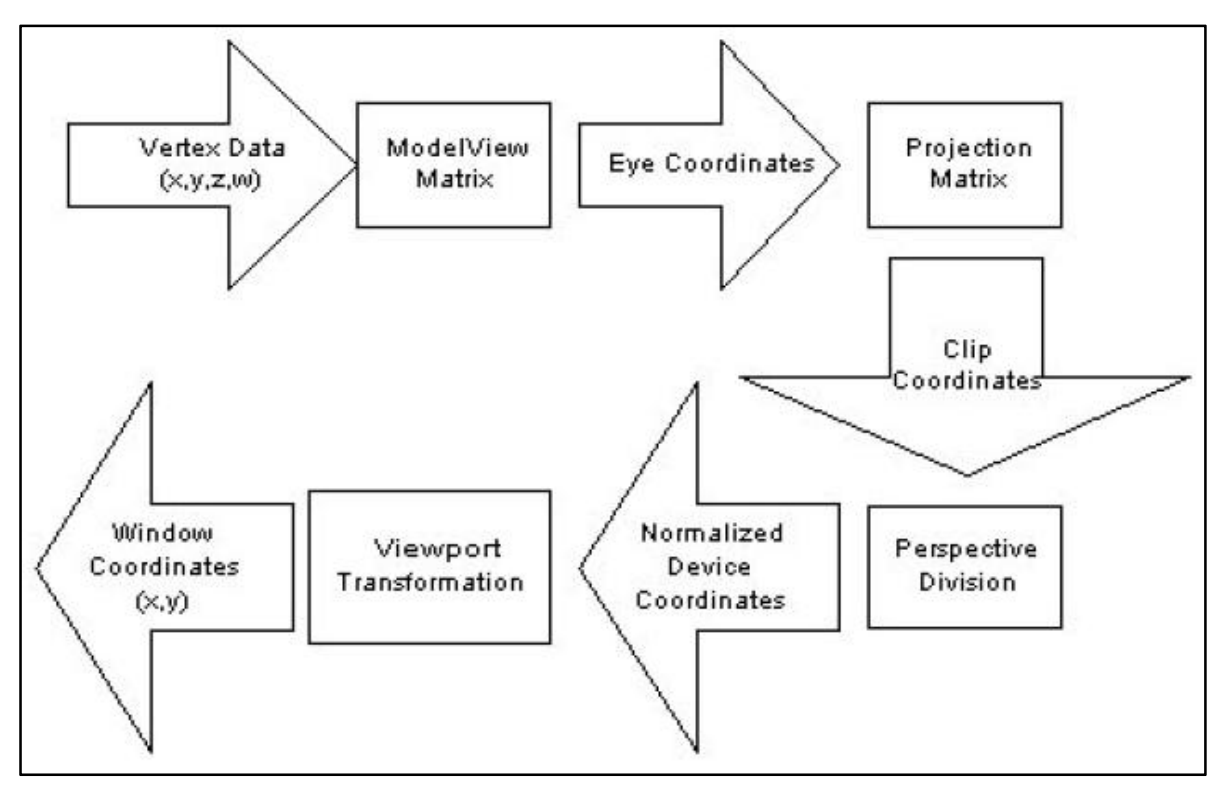

شکل شماره 2-1 – ترتيب اعمال تبدیلات در OpenGL

#### **مختصات چشم**

یکی مهمترین مفاهيم در تبدیلات و نمایش مفهوم دوربين یا همان مختصات چشم است. در گرافيک سه بعدی، ماتریس که مختصات جهان پيرامون را به مختصات چشم ما تبدیل میکند ماتریس نمایش ناميده میشود. این ماتریس در حقيقت یا به زبان سادهتر موقعيت دوربين و جهتی را که آن نگاه میکند تعيين میکند. هنگامی که یک شی را با مختصات چشم بيان میکنيم در حقيقت رابطه هندسی مابين شی و مختصات دوربين را تعریف میکنيم و مختصات شی نسبت به مختصات و فاصله آن با دوربين بيان میشود.شما با کمک تبدیلات نمایشی میتوانيد دوربين را در پيرامون جهت سهبعدی حرکت دهيد. یا به عبارت دیگر همانند این میماند که خود در اتاق در حال حرکت هستيد. در OpenGL موقعيت پيش فرض دوربين نقطه (0,0,0) است و دوربين به سمت منفی محور zها نگاه میکند. در شکل زیر موقعيت پيش فرض دوربين نشان داده شده است.

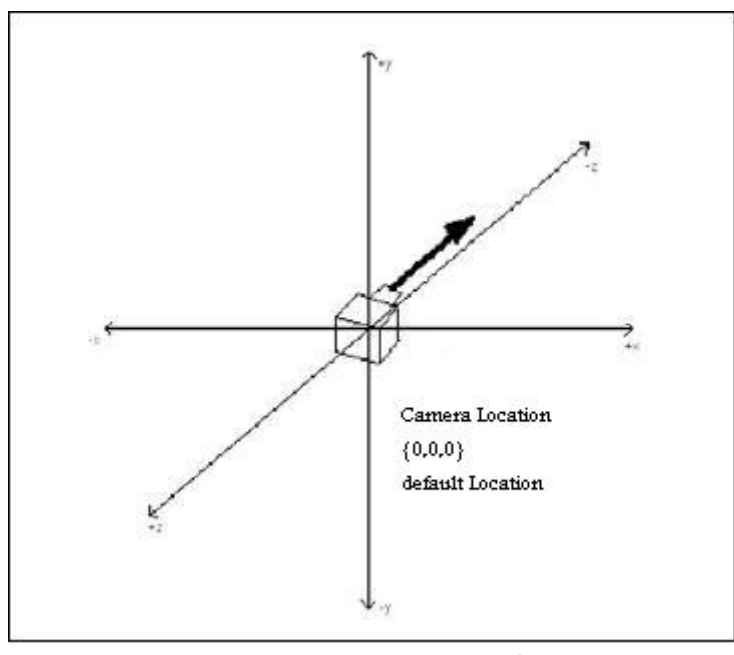

شکل 2-2 – موقعيت پيش فرض دوربين

برای پيدا کردن یک دیدگاه بهتر نسبت به جهت گيری دوربين، تصور کنيد که در مبدا گفته شده قرار دارید حال 90 درجه به سمت دست چپ خود (دراتداد محور yها) بچرخيد در این صورت شما به محور x–ها نگاه خواهيد کرد به همين شکل اگر 180 درجه بچرخيد شما به محور z+ها نگاه خواهيد کرد.

#### **تبدیلات نمایشی**

تبدیلات نمایشی برای تعيين موقعيت دوربين و جهت گيری آن استفاده میشوند.همانگونه که پيش از این توضيح داده شده موقعيت پيش فرض دوربين در OpenGL نقطه (0,0,0) است و جهت گيری آن به سمت منفی محور zها است.

در هنگام اعمال تبدیلات نمایشی به این مطلب باید توجه داشته باشيد که هرگونه تبدیلان نمایشی قبل از تبدیلات مدلينگ باید اعمال شود. این بدین دليل است که تبدیلات در OpenGL به صورت معکوس اعمال میشوند بنابراین با این عمل شما مطمئن خواهيد شد که تبدیلات نمایشی بدرستی اعمال خواهد شد.

چگونه باید تبدیلات نمایشی را اعمال کرد؟ در ابتدا شما نياز دارید تا ماتریس فعلی را پاک کنيد (دوربين را به موقعيت پيش فرض ببرید) این عمل را میتوانيد به کمک دستور glLoadIdentity در OpenGL انجام دهيد. این دستور بدون پارامتر است و با فراخوانی آن در OpenGL ماتریش کنونی برابر با مانریس همانی خواهد شد بنابراین موقعيت دوربين به نقطه (0,0,0) خواهد رفت.

یادآوری: ماتریس همانی ماتریسی است که تمامی عناصر قطر اصلی آن و مابقی عناصر آن صفر است.

برای مقدار دهی و ایجاد تغيير در در ماتریس نمایشی فعلی راههای گوناگونی وجود دارند. یکی از راهها برابر سازی ماتریس نمایش با ماتریس همانی به کمک دستور glLoadIdentity است که در نتيجه موقعيت وجهت گيری دوربين به حالت پيشفرض بر میگردد و سایر روشها عبارتند از:

- استفاده از دستور gluLookAt برای حرکت دادن و چرخش دوربين در محيط پيرامون. این دستور در ادامه فصل در قسمت شيوه استفاده از دستور gluLookAt شرح داده خواهد شد.
- استفاده از دستورهای چرخش و حرکت انتقالی مدلينگ: دو دستور glRotatef و glTranslate دستوراتی هستند که بدین منظور به کار میروند. هرکدام از این دو دستور به شکل کامل در ادامه این فصل در قسمت چرخش و انتقال بطور کامل شرح داده خواهند شد.
- ایجاد شيوهها و روتينهای خودتان که مجموعهای از دستورهای چرخش و حرکت انتقالی استفاده میکند.متاسفانه در ویژوال بيسيک 5 قابليت استفاده از این روشها را ندارید.

#### **تبدیلات مدلينگ (Modeling (**

تبدیلات مدلينگ همانگونه که پيش از این نيز گفته شده به شما اجازه میدهند تا یک شی را به کمک حرکت دادن،چرخاندن و بزرگنمایی آن مکاندهی و یا جهت دهی کنيد. شما میتوانيد هرکدام از این عمليات را به صورت جداگانه و یا به صورت ترکيبی از هم بر روی یک شکل اعمال کنيد. شکل زیر نشان دهنده انواع تبدیلات و اثرات آنها بر روی اشياء است.

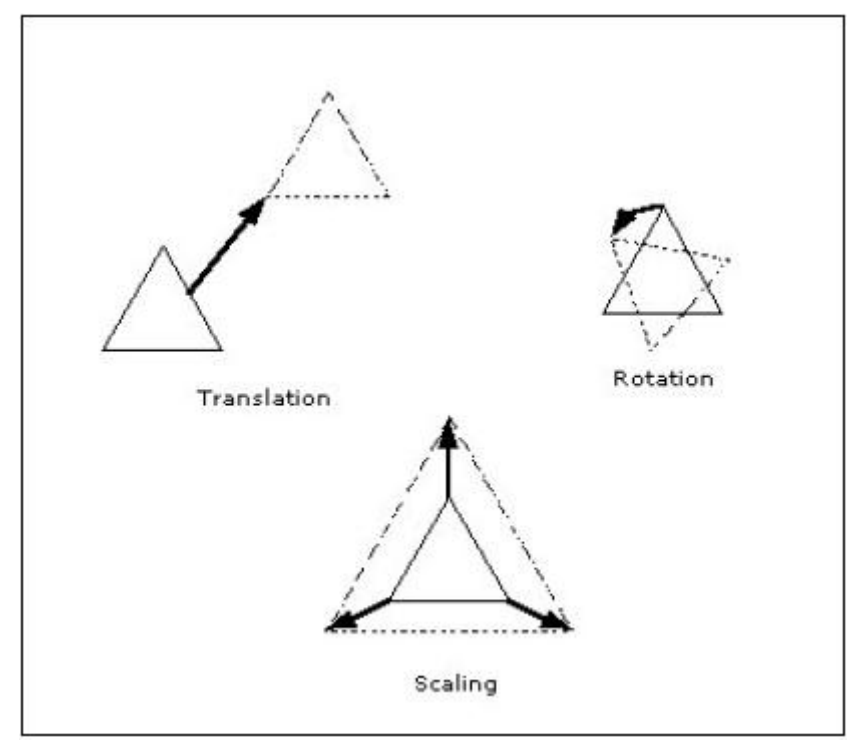

شکل 2-3 – انواع تبدیلات مدلينگ در OpenGL <sup>و</sup> اثرات آنها بر روی اشکال

Translation) حرکت انتقالی) : این عمليات شامل حرکت دادن یک شی در امتداد یک بردار خاص است.

Rotation) چرخش): این عمليات شامل چرخاندن یک شی به دور یک محور خاص است.

Scaling) مقایس گذاری): به کوچک کردن و یا بزرگ کردن یک شکل میگویند و OpenGL با کمک مقياس دهی هر محور بطور جداگانه به شما این قابليت را داده که یک شی را بطور غير یک نواخت منقبض و یا منبسط کنيد.

در تبدیلات مدلينگ ترتيب از اهميت خاصی بر خوردار است به شکل که رعایت نکردن آنها ممکن است منجر به گرفتن نتيجه دور از انتظار شما شود. به مثال زیر دقت کنيد.

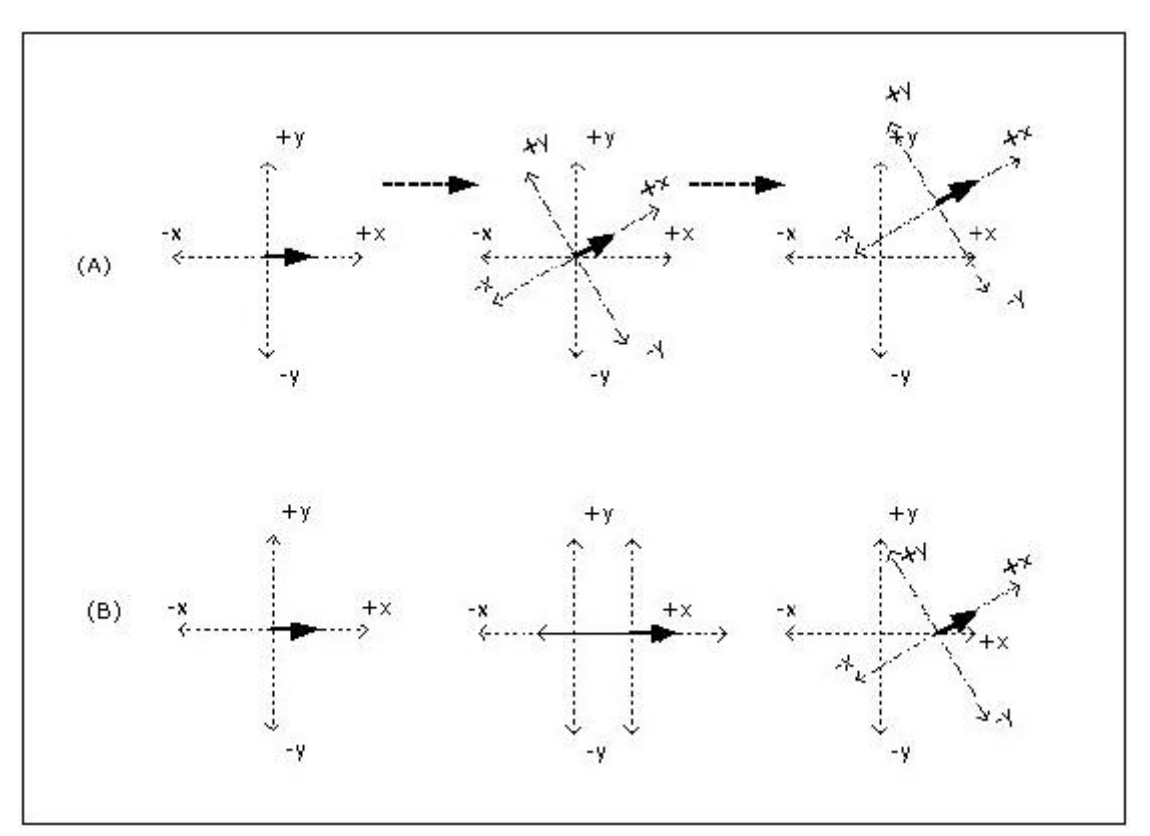

در حالت Aابتدا شکل راحول محور zها چرخاندهایم سپس آن را انتقال داده ایم اما در حالت B ابتدا انتقال دادهایم سپس شکل را چرخاندهایم.

#### **تبدیلات تصویر**

تبدیلات تصویر اندازه نمایش و کوتاه سازی را تعيين میکند و بعد از تبدیلات مدلينگ و نمایشی انجام میشود.شما میتوانيد تصور کنيد که تبدیلات تصویر تصميم میگيرند که کداميک از اشياء در صحنه نمایش داده شوند و آنها باید به چه شکلی باشند. این عمل کاملا شبيه انتخاب یک لنز برای دوربين عکاسيتان است. به عنوان مثال در صورتی که شما از یک لنز angle-Wide ) عدسی گسترش) یک منطقه بزرگ را بدون جزئيات دقيق آن میبينيد اما اگر از یک لنز telephoto استفاده کنيد میتوانيد اشيائی را که به شما نزدیکتر هستند بزرگتر و با جزئيات ریز آنها ببينيد.

رابط گرافيکی OpenGL دارای دو نوع تبدیلات تصویر است که آنها عبارتند از:

- Projection Perspective: این نوع از نمایش دنيای سه بعدی را دقيقا همانگونه که در دنيای واقعی است نمایش میدهد به عبارت دیگر فاصله اشياء تا بيينده باعث بزرگی و کوچکی آنها خواهد شد.
- Projection Orthographic: این نوع نمایش، اشياء را با همان اندازه دقييقشان بدون توجه به فاصله آنها از هم بر روی صفحه نمایش میدهد. این نمونه برای طراحی نرمافزارهای CAD کاربرد دارد و حالت پيشفرض OpenGL است.

#### **تبدیلات دریچه دید**

آخرین نوع تبدیلات در OpenGL تبدیلات Viewport است. این تبدیلات تصویر D3 نهایی و کوتاه سازی شده توسط ماتریس تصویر را به یک تصویر 2 بعدی تبدیل میکند و همچنين اندازه تصویر نهایی را به اندازه پنجره یا اندازه تعيين شده تغيير میدهد.

#### **ماتریسها و OpenGL**

تا کنون شما در این فصل از کتاب در مورد انواع تبدیلات در OpenGL مطالبی فرا گرفتيد. حال اجازه بدهيد تا نگاهی به شيوه استفاده از آنها در OpenGL داشته باشيم. تبدیلات در OpenGL وابسته به ماتریسها است تا به کمک آنها و عمليات ریاضی بتواند تبدیلات خواسته شده توسط کاربر را انجام بدهد. همانگونه که شما به زودی خواهيد دید OpenGL دارای یک پشته از ماتریسها به نام Matrix stack است، که برای ایجاد اشکال پيچيده به کمک ترکيبی از اشکال سادهتر مفيد است.(در مورد پشته ماتریسها در ادامه این فصل بحث خو اهيم کرد)

#### **ماتریس نمامدل (Modelview (**

ماتریس نمامدل یک ماتریس 4 \* 4 است که به کمک آن میتوانيد در اشکال تغييرات را ایجاد کنيد. رئوس یک بردار در ماتریس نمامدل ضرب میشودند و در نتيجه تغيير شکل پيدا میکنند. خود ماتریس مدل نما با ضرب شدن در یک ماتریس 4 \* 4 دیگر تغيير پيدا میکند.

قبل از فراخوانی هر نوع تبدیلات، شما باید نوع ماتریس کنونی را که از آن میخواهيد استفاده کنيد را تعيين کنيد. برای این عمل میتوانيد از دستور glMatrixMode استفاده کنيد. این دستور ماتریس کنونی را که شما میخواهيد از آن استفاده کنيد و یا آن را تغيير بدهيد را تعيين میکند. به عنوان مثال اگر شما بخواهيد از تبدیلات انتقالی استفاده کنيد (برای نمونه یک مکعب را حرکت دهيد و یا آن را بچرخانيد) باید از ماتریس نمامدل استفاده کنيد پس در ابتدا باید آن را فعال کنيد. پس این دستور را به شکل زیر بکار میبریم.

glMatrixMode mmModelView

آرماگونهایی که این دستور قبول میکند عبارتند از:

- mmProjection: بيانگر ماتریس تصویر است. . (در ادامه این فصل در مورد ماتریس تصویر بحث خواهيم کرد)
	- mmModelView: بيانگر ماتریس نما مدل است
- mmTexture: بيانگر ماتریس بافت است.( در قسمت سوم از این مجموعه آموزشی به شرح بافتها خواهيم پرداخت.)

نوع دیگری از ماتریس به نام ماتریس رنگها وجود دارد که برنامه نویسان زبان سی از ثابت COLOR\_GL برای آن استفاده میکنند، ولی متاسفانه این نوع ماتریس در کتابخانه OpenGL که برای ویژوال بيسيک نوشته شده،تعریف نشده و قابل استفاده نيست.

هميشـه در هنگام رسـم اشـياء و تصاویر از ابتدا باید ماتریس نمامدل را بازنشـانی<sup>1</sup> کنید (بهتر اسـت این عمل را انجام دهيد ولی اجباری نيست.) برای بازنشانی ماتریسها در OpenGL از دستور glLoadIdentity استفاده میشود این دستور ماتریس کنونی را که به وسيله دستور glMatrixMode انتخاب شده را بازنشانی میکند. برای بازنشانی ماتریس نمامدل باید از کد زیر استفاده کنيد:

glMatrixMode mmModelView glLoadIdentity

تبدیلاتی که به شما به کمک ماتریس نمامدل انجام میگيرند عبارتند از انتقال (Translation(، چرخش (Rotation (و مقياس (Scaling (در ادامه به شرح هر کدام از این تبدیلات خواهيم پرداخت اما به یاد داشته باشيد قبل از اعمال این تغييرات باید حتما ماتریس نمامدل را فعال کنيد.

**Translation) انتقال)** 

به کمک انتقال شما میتوانيد یک نقطه را از یک موقعيت به موقعيت دیگر حرکت دهيد. در OpenGL این عمل به وسيله دستور glTranslate انجام میگيرد که به صورت زیر تعریف شده است:

Sub glTranslatef(x As GLfloat, y As GLfloat, z As GLfloat)

و

Sub glTranslated(x As GLdouble, y As GLdouble, z As GLdouble)

همانگونه که میبينيد این تابع به دو شکل تعریف شده است. تابع glTranslatef که ما از آن استفاده خواهيم کرد مقادیر اعشاری را قيول میکند و تابع glTranslated مقادیر صحيح را میپذیرد از آنجا که تابع glTranslated دارای دقت کافی نیست و نسبت به دریچه دید<sup>2</sup> مقادیر آن تغییر میکند ما در مثالهای خود فقط از تابع glTranslatef استفاده خواهيم کرد.

پارامترهای x،y و z نقطهای را که اشکال باید به آن انتقال پيدا کنند را تعيين میکنند. برای مثال اگر دستور زیر را اجرا کنيد مختصات تمامی نقاطی که بعد از تابع glTranslatef معرفی خواهند شد با مختصات (.3,.4,.2) جمع میشوند برای مثال مختصات نقطه (.1,.1,.1) به نقطه (.4,.5,.3) تبدیل خواهد شد.

glTranslatef 0.3,0.4,0.2

حرکت انتقالی در OpenGL موجب انتقال مرکز سيستم مختصات محلی (نقطه 0و0و0) به نقطه تعيين شده توسط تابع glTranslate میگردد. این امر بيانگر این مطلب است که اگر شما از بار دیگر از دستور glTranslate استفاده کنيد مقادیر تعيين شده توسط تابع با تابع glTranslate قبل از آن جمع میشود و سيستم مختصات محلی به نقطه جمع شده انتقال مییابد به عنوان مثال در تکه کد زیر سيستم مختصات محلی ابتدا به نقطه (.2,.3,0) و سپس به نقطه (.1,.1,.1) انتقال مییابد

glTranslatef 0.2,0.2,0 glTranslatef -0.1,-0.2,.1

اما در مثال زیر سيستم مختصات محلی ابتدا به نقطه (.2,.3,0) و سپس به نقطه (-.1,-.2,.1) انتقال مییابد و علت آن استفاده از دستور glLoadIdentity مابين دو دستور است.

glTranslatef 0.2,0.2,0 glLoadIdentity glTranslatef -0.1,-0.2,.1

#### **Rotation)چرخش)**

یک دیگر تبدیلاتی که به کمک ماتریس نمامدل در OpenGL انجام میگيرد چرخش است.به کمک چرخش در OpenGL شما میتوانيد یک شکل را به دور یک محور خاص مانند محور yها بچرخانيد.چرخش در OpenGL بوسيله دستور glRotatef انجام میگيرد که به شکل زیر تعریف شده:

Sub glRotatef (angle As GLfloat, x As GLfloat, y As GLfloat, z As GLfloat)

پارامتر angle در این دستور ميزان چرخش را بر حسب درجه در خلاف عقربههای ساعت بيان میکند و پارامترهای x،y و z هر کدام بيانگر مختصات راس انتهایی محوری است که راس (0,0,0) ابتدای آن است و چرخش به دور آن انجام میگيرد. به عنوان مثال برای چرخش به دور محور yها به اندازه 45 درجه در جهت خلاف عقربههای ساعت دستور glRotatef را به شکل زیر به کار میبریم.

glRotatef 45, 0, 1 , 0

برای چرخش در جهت عقربههای ساعت کافيست مقدار پارامتر angle را منفی بدهيد.برای مثال برای چرخش به اندازه 120 درجه در جهت عقربههای ساعت از دستور glRotatef به شکل زیر استفاده میکنيم.

glRotatef -120,0 ,0 ,1

چرخش به دور یک محور خاص بسيار آسان و خوب است اما در بسياری از موارد اینکار پاسخگوی نياز شما نيست و شما نياز به چرخاندن یک شی به دور چند محور دارید به عنوان مثال میخواهيد یک شی را در ابتدا به اندازه 60 درجه به دور محور xها و سپس به اندازه 40 درجه به دور محور yها بچرخانيد برای اینکار شما ممکن است از دو دستور glRotatef پشت سر هم استفاده کنيد ولی با امتحان این عمل متوجه میشوید که نمیتوانيد نتيجه دلخواه خود را بگيرید علت این امر در این است که شما با چرخش اول سيستم مختصات محلی را در ابتدا به اندازه 60 دجه به دور محور xها میچرخانيد سپس از همان وضعيت سيستم مختصات محلی را به اندازه 40 درجه میچرخانيد به عنوان مثال به تکه کد زیر و نتيجه توليد شده توسط آن در شکل زیر دقت کنيد.

glRotatef 30, 0,0,1 glRotatef 90, 0,0,1

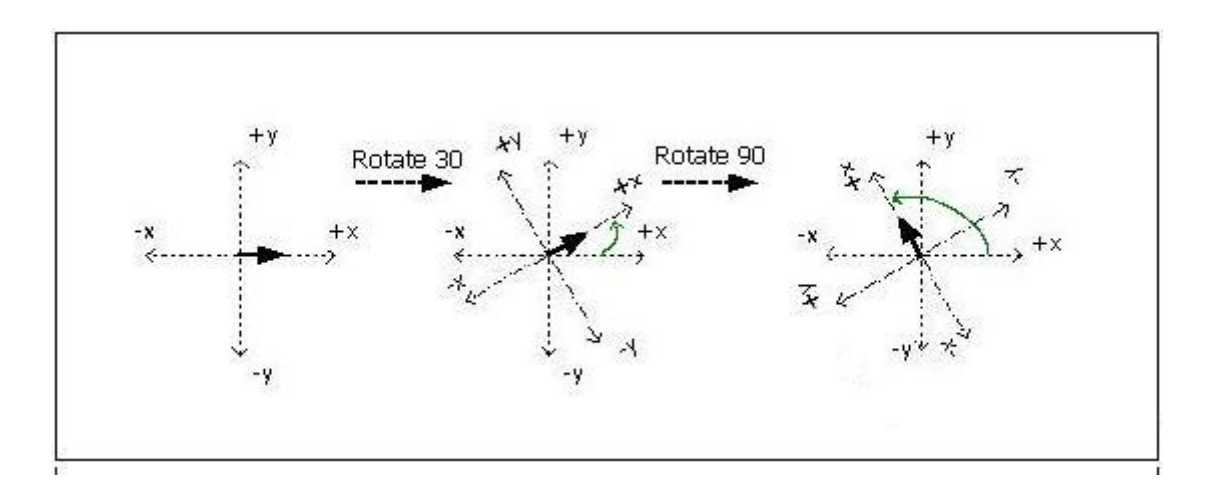

همانطور که میبينيد همانند حرکتهای انتقالی چرخشها نيز بر روی هم دیگر تاثير دارند و دليل این امر این است که هر دوی آنها ماتریس نمامدل را تغيير میدهند. بنابراین اگر شما از پشتهها استفاده کنيد میتوانيد از چرخش های ترکيپی استفاده کنيد در ادامه پشته ماتریسها شرح داده خواهد شد.

برای درک بيشتر دو دستور glTranslate و glRotatef میتوانيد مثال شماره 10 همراه این کتاب الکترونيکی (با نام 10Ex (را اجرا کنيد.در این مثال دو غوری در نقاط (-.4,-.4,0) و (.4,.4,0) رسم میشوند که غوری سبز رنگ به دور محور (1,1,0) در جهت خلاف عقربههای ساعت و غوری قرمز رنگ در خلاف جهت عقربههای ساعت میچرخند.شکل زیر نمایی از مثال شماره 10 کتاب را نشان می ردهد.

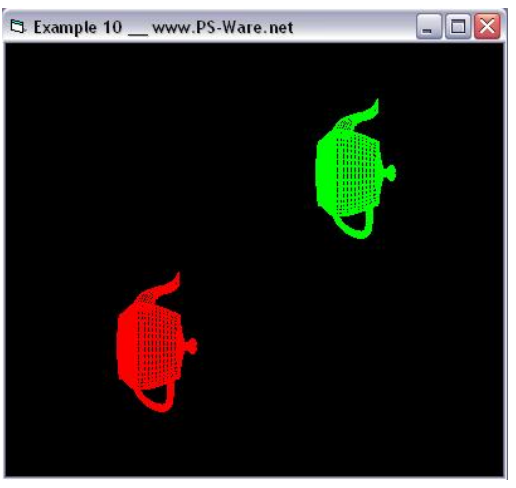

شکل 2-6 – نمایی از مثال شماره 10

#### **مقياس (Scaling (**

در بسياری از تعاریف به بزرگ کردن و یا کوچک کردن یک شی و یا سيستم مختصاتی، مقياس گفته میشود. به عبارت دیگر هنگامی که از مقياس استفاده میکنيد، مختصات رئوس یک شی را در یک ضریب دلخواه ضرب و یا تقسيم میکنيد. به عنوان مثال نقطهای که در مکان (1,1,1) قرار دارد به کمک مقياس با ضریب 2 به مکان (2,2,2) منتقل میشود.حال فرض کنيد که یک پاره خظ دارید که یک سر آن نقطه (1,1,1) و سر دیگر آن نقطه (-1,-1,-1) است بنابراین اگر این دو نقطه را در 2 ضرب کنيد طول پاره خط شما دو برابر خواهد شد. مقياس در OpenGL به کمک تابع glScale انجام میگيرد. این تابع دارای سه پارامتر است که مشخص کننده ميزان مقياس در سه محور مختصاتی (z ,y ,x (است. تابع glScale در OpenGL به دوشکل زیر تعریف شده که ما تنها از تابع glScalef در مثالهایمان استفاده خواهيم کرد.

Sub glScalef(x As GLfloat, y As GLfloat, z As GLfloat)

Sub glScaled(x As GLdouble, y As GLdouble, z As GLdouble)

تفاوت این دو تابع تنها در نوع پارامترهای آن است به شکلی که تابع glScalef پارامترهای اعشاری و تابع glScaled پارامترهای صحيح را قبول میکند.

مقادیری که پارامترهای x، y و z تعيين میکنند بيانگر مقدار ضریب مقياس در هر یک از محورها است. به هنوان مثال اگر میخواهيد اندازه کليه اجسام دو برابر شود میتوانيد تابع glScalef را به شکل زیر به کا ببرید.

glScalef 2, 2, 2

و

برای کوچک کردن اشياء در OpenGL میتوانيد از تابع glScalef با مقادیر کمتر از یک استفاده کنيد. به عنوان مثال دستور زیر اندازه کليه اشياء را نصف میکند.

glScalef 0.5, 0.5, 0.5

شما به کمک دادن مقدارهای متفاوت به هریک از پارامترهای تابع میتوانيد انقباض و یا انبساط های ناهمگن را در اشکال ایجاد کنيد به عنوان مثال تابع زیر نقطه (1,1,1) را به مکان (1,3,2) انتقال میدهد.

#### glScalef 1, 3, 2

#### **پشته ماتریسها**

در OpenGL چهار نمونه متفاوت از پشته ماتریسها موجود است که عبارتند از:

- پشته ماتریس نمامدل (Modelview(
	- پشته ماتریس تصویر (Projection(
		- پشته ماتریس رنگها
		- پشته ماتریس بافت (Texture(

ماتریسهایی را که تا کنون ما در مورد آنها صحبت میکردیم و با کمک دستورهای متفاوت در آنها تغييرات ایجاد میکردیم در حقيقت ماتریش روین پشته خودشان بودند به عنوان مثال ماتریس نمامدل، ماتریس بالای پشته نمامدل است که ما به آن نام ماتریس نما مدل را میدهيم. در کتابخانه VBOGL که ما از آن استفاده میکنيم از پشته ماتریس رنگ پشتيبانی نمیشود بنابراین ما در ویژوال بيسيک تنها میتوانيم به پشتههای نمامدل،تصویر و بافت بپردازیم. پشته نما مدل و تصویر را در همين فصل از کتاب بررسی میکنيم اما بررسی پشته ماتریس بافت را به فصل بيتمپها و بافتها موکول میکنیم.

اگر در مورد پشتهها و پشتههای ماتریس هيچگونه دیدگاهی ندارید شکل زیر میتواند به شما کمک کند.

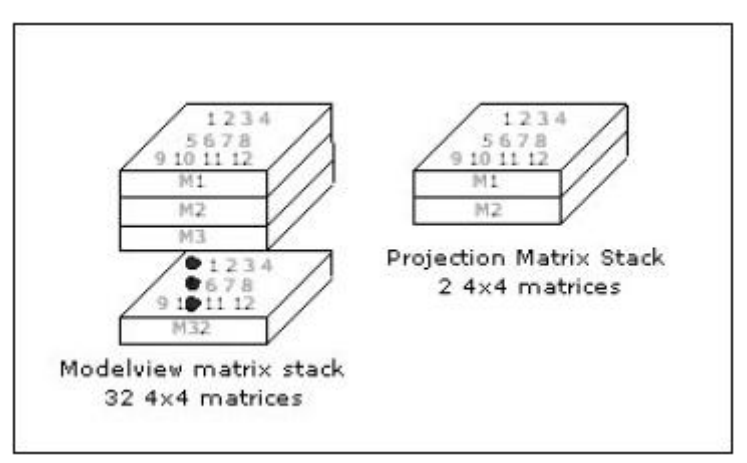

شکل 2-7 – پشتههای ماتریسهای نما مدل <sup>و</sup> تصویر

به کمک پشته ماتریسها شما میتوانيد تنظيمات هریک از ماتریسها را ذخيره کنيد سپس تغييراتی را در ماتریسها ایجاد کنيد و بعد از آن دوباره تنضيمات ذخيره شده را بازیابی کنيد. به عنوان مثال به کمک پشته ماتریس نما مدل شما میتوانيد یک شی را بدون آنکه اشياء دیگر به همراه آن شی انتقال پيدا کنند، انتقال دهيد.

پشته ماتریس نمامدل در اصل به شما این اجازه را میدهد که از یک سيستم مختصاتی به یک سيستم مختصاتی دیگر حرکت کنيد. به شکلی که به کمک آن میتوانيد به سيستم مختصاتی قبلی باز گردید.برای مثال اگر ما به سمت نقطه (10,5,7) حرکت کنيم سپس ماتریس نمامدل فعلی را در پشته قرار دهيم آنگاه ما سيستم مختصات محلی را به نقطه (10,5,7) انتقال دادهایم و اگر سپس با کمک دستور glTranslatef به نقطه (10,0,0) حرکت کنيم ما در سيستم مختصات محلی در نقطه (10,0,0) قرار داریم اما در مختصات جهانی در نقطه (20,5,7) قرار داریم حال اگر ما ماتریس گذاشته شده بر روی پشته ماتریس نمامدل را برداریم ما به همان موقعيت قبلی خودمان در سيستم مختصات محلی قبلی (یعنی نقطه (10,5,7) – که بعد از انتقال به آن نقطه ماتریس را بر روی پشته قرار دادیم )خواهيم برگشت. در OpenGL دو دستور glPopMatrix ,glPushMatrix برای کار با پشته ماتریسها فراهم شده. دستور glPushMatrix ماتریس کنونی را کپی میکند و نسخه کپی شده از آن را بر روی پشته ماتریس کنونی (که توسط تابع glMatrixMode تعيين شده) قرار میدهد و دستور glPopMatrix ماتریسی را که در بالای پشته (ماتریس کنونی) قرار دارد را بر میدارد و جایگزین ماتریس فعال میکند. به عنوان مثال ماتریسی را که در بالای پشته ماتریس نمامدل قرار دارد را بر میدارد و بر روی ماتریس نمامدل کنونی کپی میکند.

اگر ماتریسهای بسياری در داخل پشته ماتریس قرار دهيد، OpenGL یک خطا را توليد میکند.شما میتوانيد این پيغام خطا را با استفاده از دستور glGetError میتوانيد شناسایی و کنترل کنيد. اما دانستن این نکته ضروری است که OpenGL هميشه در پشته ماتریس نمامدل حداقل میتواند 32 ماتریس را نگهداری کند و در بقيه پشته ماتریسها میتواند حداقل دو ماتریس را نگهداری کند.شما میتوانيد بيشترین تعداد ماتریسی را که در زمان اجرای برنامه OpenGL توانایی نگهداری آن را دارد توسط تابع glGetIntegerv با ارسال پارامترهای glgMaxModelViewStackDepth، glgMaxProjectionStackDepth و glgMaxTextureStackDepth بترتيب برای پشته ماتریسهای نمامدل،تصویر و بافت استفاده کرد. مثال زیر بيشترین تعدادی که پشته ماتریسهای نمامدل میتواند نگهداری کند را در درون متغيير i قرار میدهد.

Dim i As GLint glGetIntegerv glgMaxModelViewStackDepth, i

#### **انواع تبدیلات تصویر**

همانگونه که پيش از این اشاره کردیم، دو نوع تبدیل تصویر به نامهای تبدیلات تصویر دورنمایی (perspective (و Orthographic داریم.هدف ما در این بخش از فصل شرح کامل این دو نوع از تبدیلات تصویر و بيان شيوه استفاده از آنها است.

تبدیلات تصویر با دو هدف عمده انجام میگيرند:

- .1 محدود کردن محلی که کاربر توانایی دیدن آن را دارد. این عمل با تعيين سطوح صافی به نام سطوح برش انجام میگيرد به شکلی که پردازنده گرافيکی فقط اشکالی را که در داخل محدود تعيين شده توسط سطوح برش قرار دارند، را پردازش میکند. بنابراین در اطلاف حافظه و سرعت صرفه جویی میکند.
- .2 هدف دوم تعيين شيوه رسم اشکال است. به شکلی که فاصله اشکال تا بيينده بر روی بزرگی و کوچکی آنها تاثير داشته باشد، یا نه. در حقيقت این هدف تفاوت مابين دو شيوه نمایش perspective و orthographicاست.

قبل از اعمال هرگونه تبدیلات تصویر، باید از انتخاب شدن ماتریس تصویر (Projection (اطمينان حاصل کنيد. برای این عمل بهتر است آن را انتخاب کنيد. بنابراین میتوانيد از دستور glMatrixMode با ثابت mmProjection استفاده کنيد:

glMatrixMode mmProjection

بهتر است.بعد از انتخاب نوع ماتریس، تمامی موارد ذخيره شده در آن را پاک کنيد تا مقادیر قبلی بر روی مقادیر جدید اعمال شده تاثير نگذارند.بنابراین در قدم بعدی از تابع glLoadIdentity استفاده میکنيم.

glLoadIdentity

هنگامی که ماتریس تصویر را انتخاب کردید (و احتمالا آن را پاک کردید). شما این آمادگی را دارید که نوع تصویر (Projection (را انتخاب کنبد.از آنجا که ما دو نوع تصویر داریم و سادهترین آنها orthographic است، در ابتدا به شرح آن میپردازیم و سپس به پرطرفدارترین نوع تصویر یعنی دورنمایی یا همان Projection میپردازیم.

#### **Orthographic Projection**

در حالت ارتوگرافيک رابط OpenGL نسبت به دور و یا نزدیک بودن اشياء بی تفاوت است و تمامی آنها را در همان اندازه اصلی خودشان نشان میدهد. به عنوان مثال یک کره با شعاع 0.5 در موقعيت (0،0،0) هم اندازه با یک کره دیگر با همان اندازه در موقعيت (0,0,-4) است. این در صورتی است که در جهان واقعی بينسان نيست و کره دورتر کوچکتر از کره نزدیکتر به نظر میآید.این شيوه رسم در برنامههای گرافيک سهبعدی مانند Max Studio D3 و یا Blender کاربرد دارد و پنجرههایی مانند پنجره Front اشکال را به این شکل نشان میدهند و یا در نرم افزارهای CAD کاربرد فراوان دارد اما در بازیهای سه بعدی کامپيوتری معمولا (میتوان گفت در تمامی موارد) از این شيوه استفاده نمیشود. از آنجا که OpenGL یک استاندارد صنعتی برای گرافيک کامپيوتری است این شيوه ترسيم اشکال به صورت پيش فرض انتخاب شده (البته این تنها دليل انتخاب این شيوه نيست). یکی دیگر از مواردی را که میتوان برای انتخاب شدن این شيوه به صورت پيش فرض نام برد علت محاسبات کمتر است.

در شيوه ارتوگرافيک OpenGL یک مکعب مستطيل را تعریف میکند و تمامی اشکالی را که در درون این مکعب مستطيل قرار گرفتهاند را رسم میکند. برای اینکه محدوده این مکعب مستطيل را تعریف کنيم میتوانيم از دستور glOrtho استفاده کنيم. در زیر نمایی کلی از این دستور را میبينيد.

Sub glOrtho(left As GLdouble, right As GLdouble, bottom As GLdouble, top As GLdouble, zNear As GLdouble, zFar As GLdouble)

در این دستور پارامترهای left و right بترتيب تعيين کننده سطوح چپ و راست مکعب مستطيل در امتداد محور xها هستند و پارامترهای top و button بيانگر سطوح بالا و پایين در امتداد محور yها. همچنين پارامترهای zFar و zNear بيانگر سطوح دور و نزدیک این مکعب مستطيل در امتداد محور z است. شکل زیر نمایی از این مکعب مستطيل را به همراه پارامترهای دستور glOrtho را نشان میدهد.

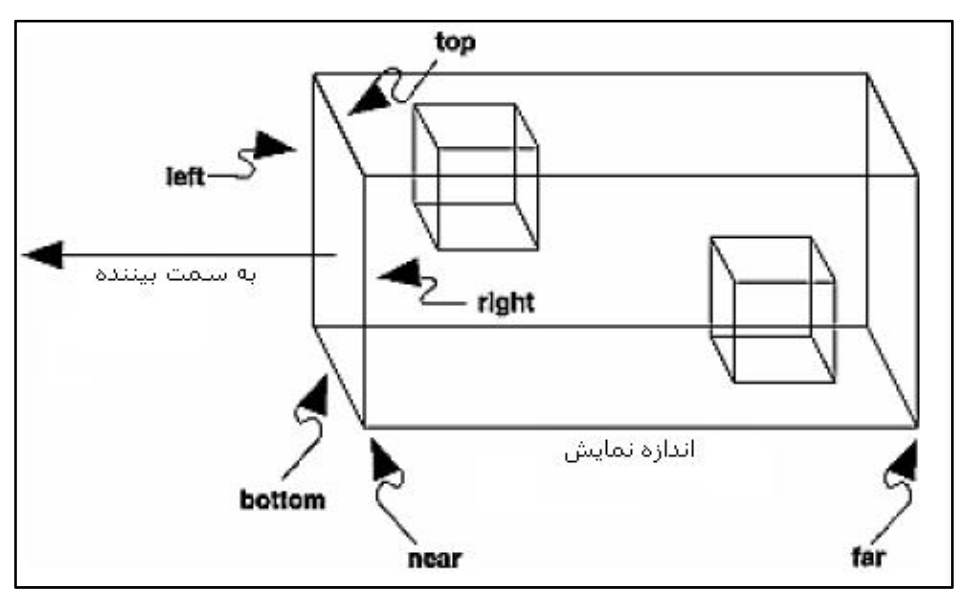

شکل 2-8 – نمایی از ارتوگرافيک <sup>و</sup> پارامترهای دستور glOrtho

بدليل اینکه ارتوگرافيک معمولا برای رسم اشکال دو بعدی به کار گرفته میشود. کتابخانه GLU یا utility OpenGL یک تابع دیگر برای تنظيم ارتوگرافيک آماده کرده که در آن پارامترهای far و near که مربوط به فاصله هستند تعریف نشده است. نام این تابع D2gluOrtho است که به صورت زیر در OpenGL تعریف شده:

Sub gluOrtho2D (left As GLdouble, right As GLdouble, bottom As GLdouble, top As GLdouble)

تمامی پارمترهای تابع D2gluOrtho همانند پارامترهای همنام خود در تابع glOrtho هستند.

#### **Perspective**

با اینکه تبدیلات ارتوگرافيک بسيار آسان،جالب و دقيق به نظر میرسند. اما به کمک دورنمایی شما میتوانيد صحنههای واقعیتری را خلق کنيد.در تصاویری که از دورنمایی استفاده میکنند اشيائی که از دوربين دورتر هستند، کوچکتر از اندازه واقعيشان به نظر میرسند. این افکت معمولا با نام foreshortening یا همان کوتاه نمایی (تجسم اجسام در عمق) شناخته میشود.ميزان کوچک نمایی اشـياء در حالت perspective هرم ناقص<sup>3</sup> ناميده میشـود.اين هرم همانند يک هرم واقعی اسـت که سر آن بریده شده و روبهروی بيينده قرار دارد. رابط OpenGL با تغيير اندازه انتهای کوچکتر هرم به انتهای بزرگتر هرم عمل کوتاهنمایی را انجام میدهد به شکلی که اجسامی که به انتهای کوچکتر نزدیک هستند بيشتر از اجسامی که در انتهای بزرگتر هستند انبساط پيدا میکنند. در حقيقت OpenGL با عمل کشش دادن و یا فشرده کردن اشياء را بزرگتر و کوچکتر از حالت عادی نمایش می دهد.

در OpenGL دو شيوه برای تعيين پارامترهای این هرم ناقص وجود دارد که با تنظيم کردن پارمترهای آنها شما در حقيقت پارامترهای دورنمایی را تعيين کردهاید.اولين شيوه استفاده از تابع glFrustum است که به شکل زیر تعریف شده است:

Sub glFrustum(left As GLdouble, right As GLdouble, bottom As GLdouble, top As GLdouble, zNear As GLdouble, zFar As GLdouble)

و بارامترهای Top،Right،left و bottom تعیین کننده مختصات x و y نزدیکترین سطح برش<sup>4</sup> و پارامترهای یا near و Far بترتيب فاصله سطوح برش دور ونزدیک را تعيين میکنند.شکل زیر بيانگر پارامترهای تابع glFrustum و حالت perspective است.

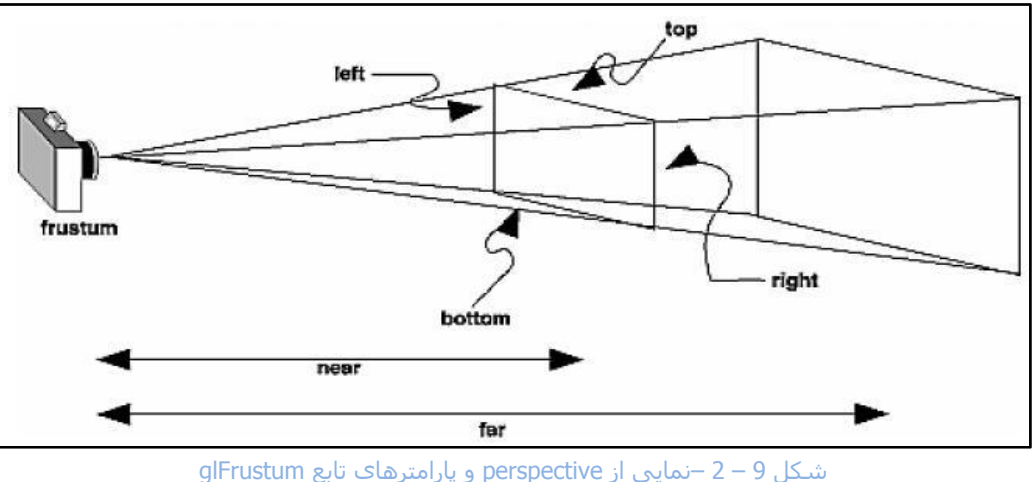

frustum<sup>3</sup>

سطح برش: سوطح برش صفحاتی هستند که OpenGL با تعیین آنها فقط محدوده داخل آنها را نمایش میدهد.در حقیقت  $^{\,4}$ OpenGL با این عمل از پردازش اضافی اشکالی که در دریچه دید کاربر قرار ندارند ممانعت به عمل میآورد.

استفاده از تابع glFrustum به شما این اجازه را میدهد که یک هرم نا متقارن ایجاد کنيد. که ممکن است در بعضی از موارد مفيد باشد ولی استفاده از آن عمومی نيست.برای توضيح بيشتر در مورد اینکه کاربر در هنگام استفاده از هرم چه میبيند بطور مستقيم و جزء به جزء قابل درک نيست. در عوض فکر کردن در مورد اندازه نمایش<sup>5</sup> آسانتر است.کتابخانه glu یک دستور را فراهم کرده که به شما اجازه میدهد به طور مستقيم اندازه نمایش را تعيين کنيد.این تابع به صورت زیر تعرف میشود که دارای کاربرد فراوان است:

Sub gluPerspective (fovy As GLdouble, aspect As GLdouble, zNear As GLdouble, zFar As GLdouble)

پارامتر fovy بيانگر زاویه دید بر حسب درجه است ( این زاویه در امتداد محور yها محاسبه میشود.).پارامتر aspect نسبت تقسيم عرض صفحه نمایش به طول آن است .که این تعيين کننده اندازه دید نمایش در امتداد محور yها است.پارامترهای far و near همانند پارامترهای خود در دستور ()glFrustum هستند.

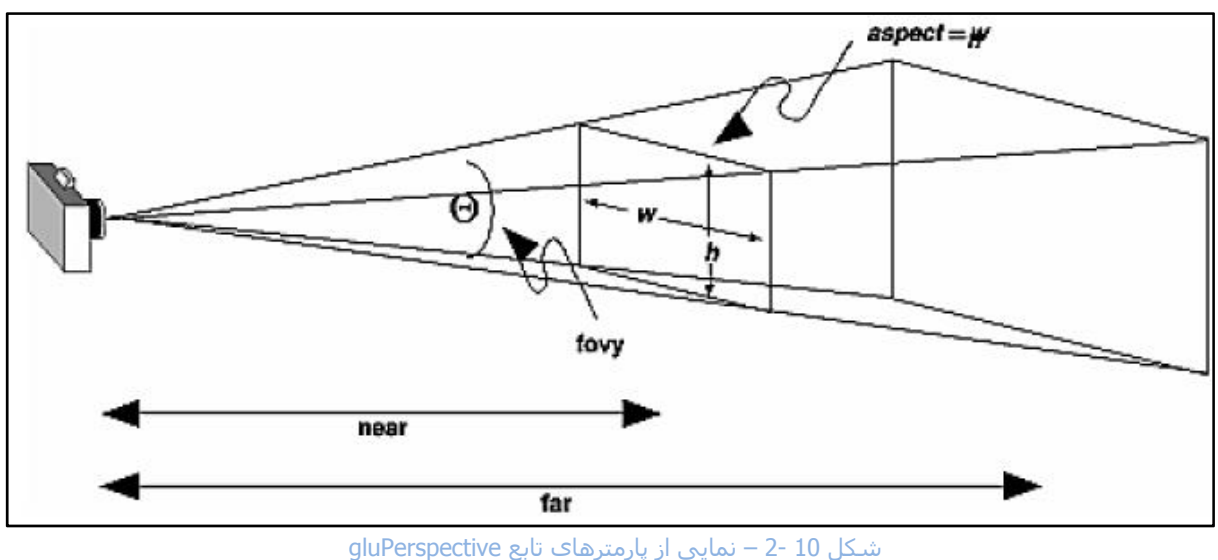

مقدار 45 تا 90 درجه بهترین مقادیر ممکن برای پارامتر fovy است. به صورتی که اکثر برنامهنویسان از این مقدار استفاده میکنند.

#### **تنظيم دیچه دید (Viewport (**

بعضی از دستورهای projection) تبدیلات تصویر) که آنها را پيش از این شرح دادهایم.به طور کامل به اندازه دریچه دید وابسته هستند (برای مثال پارامتر aspect در دستور gluPerspective(. همانطور که پيش از این اشاره کردم تبدیلات دریچه دید در OpenGL پس از تبدیلات تصویر رخ میدهد.بنابراین هم اکنون که انواع تبدیلات تصویر را بررسی کردیم بهترین زمان برای بررسی تبدیلات دریچه دید است.

به طور ذاتی، دریچه دید .جهت گيری و ایجاد پنجره دوبعدی را که شما در آن پردازش تصویر را انجام میدهيد تعيين میکند و تصاویر نهایی را نمایش میدهد.و این تنظيمات به کمک دستور glViewport انجام میگيرند:

Sub glViewport(x As GLint, y As GLint, width As GLsizei, height As GLsizei)

پارامترهای x و y مختصات گوشه نقطه چپ پایين دریچه دید را تعيين میکنند و پارامترهای width و height اندازه پنجره را بر حسب پيکسل مشخص میکنند.

اندازه نمایشبيانگر پهنا <sup>و</sup> زاویهای است که کاربر میبيند. <sup>5</sup>

هنگامی که شما یک محتوای رندر (render context (را برای اولين با ایجاد میکنيد و آن را به پنجره خود پيوست میدهيد، OpenGL به صورت اتوماتيک اندازه دریچه دید را با ابعاد پنجره برنامه شما مطابقت میدهد. این عمل برای بسياری از نرمافزارها از جمله بازیها کافی است اما در مواردی خاص میخواهيد که اندازه دریچه دیدتان را به روز کنيد ( به عنوان مثال در هنگام تغيير اندازه پنجره – ما از این به روز رسانی در تابع ReSizeGLScene اسفاده کردهایم تا در هنگام تغيير اندازه فرم برنامه اندازه دریچه دید یا به عبارت ساده اندازه اشکال هم به آن نسبت بزرگ و کوچک شوند.). در مواردی دیگر ممکن است بخواهيد که محدوده نمایش اشکال را در پنجره(فرم) محدود کنيد و یا چندین محدوده متفاوت بسازید (یا همان Viewport Multi (همانند نرم افزارهایی مانند max Studio D3 که دارای 4 دریچه دید متفاوت است.

در بازیهای کامپيوتری معمولا یک دریچه دید کافی است و تنها لازم است با تغيير اندازه پنجره نمایش آن را به روز کنيد. برای این عمل ما در مدول 6OGLEX یک تابع با نام ReSizeGLScene نوشتيم. این تابع هنگام تغيير اندازه فرم برنامه فرخوانی میشود که مواردی از جمله perspective و دریچه دید را تنظيم میکند.

#### **Viewpoint (6 دستکاری محوطه دید (**

در طول این فصل ما شيوهای گوناگون دستکاری محوطه دید یا همان دوربين را به شما معرفی میکنيم.اولين گزینه استفاده از دستور gluLookAt است که به شما اجازه میدهد که مکان محوطه دید را تعيين کنيد.در این حالت یک بردار مستقيم از دوربين تا نقطهای که میخواهيم مرکز دیدمان به آن متمرکز شود رسم میکنيم.گزینه دوم استفاده از دو تابع glTranslatef و تابع glRotatef در کنار هم است که بترتيب برای موقعيت دهی وجهت دهی محوطه دید استفاده میشوند.

حال اجازه دهيد که بورت تک تک به شرح این گزینهها بپردازیم.

#### **استفاده از دستور gluLookAt**

تابع gluLookAt که به صورت زیر تعریف میشود به منظور تعيين محل دوربين و جهت گيری آن استفاده میشود:

Sub gluLookAt(eyex As GLdouble, eyey As GLdouble, eyez As GLdouble, centerx As GLdouble, centery As GLdouble, centerz As GLdouble, upx As GLdouble, upy As GLdouble, upz As GLdouble)

یه پارامتر اول این تابع یعنی پارامترهای eyex،eyey و eyez برای تعيين موقعيت دوربين به کار میروند (که مقدار پيش فرض آنها، همان مقدار پيش فرض دوربين یا نقطه (0و0و0) است.سه پارامتر دیگر نقطهای را که دوربين به آن نگاه میکند را مشخص میکنند.(دوربين در حالت پيش فرض به منفی محور zها نگاه میکند). و سه پارامتر آخر بيانگر بردار up هستند. بردار Up برداری است که دوربين با توجه به آن در امتداد محور zها میچرخد. با بيان سادهتر این بردار همان چرخش را تعریف میکند ولی به جای استفاده از درجه از بردار استفاده شده که قابليتهای فوق العاده زیادی را به شما میدهد. مقدار پيش فرض این 3 پارامتر برابر است با بردار که از نقطه (0و0و0) تا نقطه (0و1و0) کشيده شده است. شکل زیر نمایی از پارامترهای gluLookAt را بر روی دوربين نمایش میدهد.

<sup>&</sup>lt;sup>6</sup> هرچند معنی لغوی این کلمه نقطه دید و با نقطه نظر است اما برای مطابقت معنای این کلمه با محتوای آن در گرافیک از لغت محوطه دید استفاده خواهيم کرد.

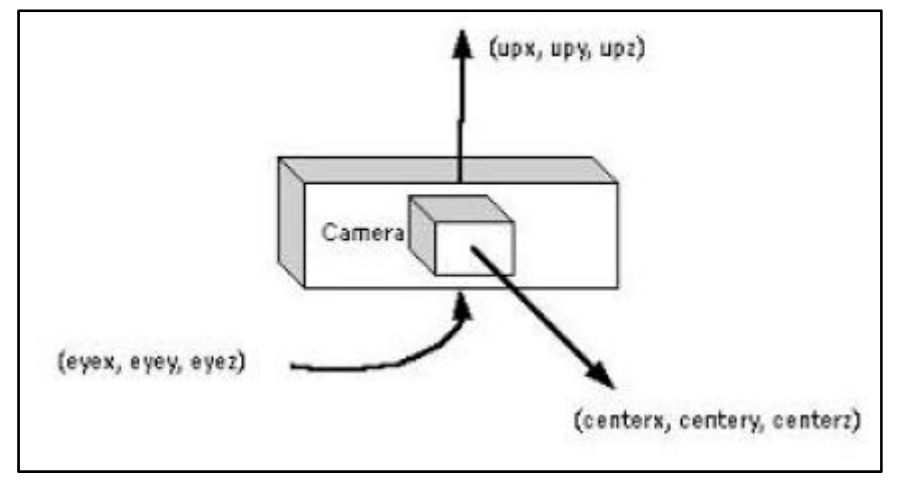

شکل 2-11 – نمایی از تابع gluLookAt

#### **استفاده از توابع glRotate و glTranslate**

یکی از موارد استفاده از توابع glTranslate و glRotate هنگامی است که شما نمیخواهيد برای تغيير مکان و جهت گيری دوربين از تابع gluLookAt استفاده کنيد. در این حالت شما به جای تغيير موقعيت دوربين، موقعيت اشياء را نسبت به دوربين تغيير میدهيد به عنوان مثال در یک بازی به جای تغيير موقعيت دوربين در هنگام راه رفتن کاراکتر بازی، میتوانيد موقعيت اشياء را نسبت به دوربين تغيير دهيد تا کاراکتر بازی متحرک به نظر برسد مثلا به در عوض هر قدم یک بار تابع glTranslatef را اجرا کنيد.

در فصل بعد این قسمت از سری آموزشی برنامهنویسی OpenGL در ویژوال بيسيک این روشها را با مثالهای عملی بررسی خواهيم کرد.

#### **مثال پایان فصل**

در این مثال قصد داریم یک ساعت به کمک توابع مدلينگ و پشته ماتریس نما مدل پياده سازی کنيم.البته ساعتی که ما در این قسمت آن را پياده سازی میکنيم دارای ظاهر چندان زیبایی نيست. اما ما این ساعت را درفصل نگاشت بافت (قسمت سوم) با قرار دادن تکتچرها(بافتها – به عبارت دیگر عکسها) بر روی عقربههای ساعت و پس زمينه آن به یک ساعت واقعیتر تبدیل خواهيم کرد. در این قسمت از فصل ما به شرح چگونگی کار توابع این مثال خواهيم پرداخت.

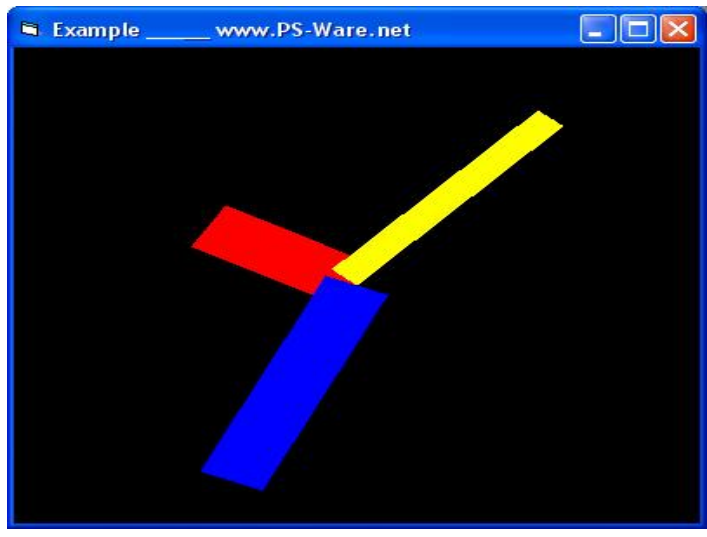

شکل 2-12 – نمایی از مثال شماره 12

در ابتدا در فرم اصلی یک برنامه یک Timer قرار دادیم و خاصيت Interval آن را به 500 تنظيم کردیم تا در هر نيم ثانيه یک تيک بزند. با هر بار فراخوانی تابع Timer\_1Timer ()ميزان درجهای که هریک از عقربهها باید طی کنند تا به نقطه خودشان برسند محاسبه میشود. متغييرهای s\_deg و m\_deg و h\_deg متغييرهای عمومی بوده که در ماژول OGLUtils تعریف شدهاند.

در تابع DrawGLScene ما برای رسم هر عقربه یکبار پشته ماتریس را ذخيره کردهایم و سپس دستور glRotatef را برای چرخاندن مختصات بردار محلی استفاده کریم و سپس از آن به رسم عقربه پرداختهایم و به کمک دستور glPopMatrix ماتریس ذخيره شده در پشته ماتریس را برداشتهایم. علت اینکه از پشته ماتریس نما مدل استفاده کردایم این است که چرخش حاصل از تابع glRotatef بر روی سایر عقربهها تاثير نگذارد.

این مثال در عين ساده بودن بيانگر مفاهيم بسيار زیادی است که بيشتر هدف ما را از این فصل پوشش میدهد. همچنين اگر قبل از این سورس کدهای مربوط به ساعتهای آنالوگ را در ویژوال بيسيک دیده باشيد متوجه خواهيد شد که آنها از محاسبت پيچيده مثلثاتی برای رسم عقربههای استفاده کردهاند. این در صورتی است که ما به کمک پشته ماتریسها و تبدیلات مدلينگ اینکار را بسيار آسانتر انجام دادهایم. شما راحتی استفاده از ماتریسها را بجای این توابع مثلثاتی هنگامی که از بافتها برای تزئيين کردن عقربهها استفاده میکنيم را بهتر متوجه خواهيد شد. این در صورتی است که با توابع مثلثاتی انجام اینکار تقریبا غير ممکن خواهد بود.

# **راهنماییها <sup>و</sup> مشکلات برنامهنوسی**

#### **پشته چيست؟**

اکثر برنامهنویسان ویژوال بيسيک از جمله برنامهنویسان تازهکار با مبحثی با نام ساختمان دادهها آشنایی ندارد.علت این امر نا مفهوم بدون این مبحث در ویژوال بيسيک است.ساختمان دادهها مبحثی است که به شيوه ذخيره و بازیابی دادهها در کامپيوتر و شيوه بررسی الگوریتمها در کامپيوتر اختصاص دارد. پشته یکی از این شيوهها است که برای ذخيره و بازیابی دادههای یک برنامه به کار میرود. برای اینکه بتوانيد پشتهها را در نظر بگيرید بهتر است به مثال شستن ظروف آشپزخانه ببپردازیم.بنابراین فرض کنيد که دادهها شما ظروف هستند و شما پروسس پاک کردن آنها را انجام میهيد. در این حالت شما در ابتدا یک ظرف دارید اما قبل از پاک کردن آن ظرف دیگری بر روی آن قرار میدهيد و این عمل را همچنان تا گذاشتن 10 ظرف غذا خوری بر روی هم انجام میدهيد. مسالهای که در اینجا مطرح میشود این است که ظرفی که آخر وارد شده و بر روی ظروف دیگر قرار گرفته زودتر شسته میشود. و همچنان این روال ادامه دارد اگر در وسط کار ظرف A را نيز بر روی ظروف شسته نشده قرار دهيد ظرف A را زودتر خواهيد شست. و بعد از شستن آن به سراغ ظروف بعدی خواهيد رفت. به این روش قرار دادن دادهها و پردازش، پشته گفته میشود که خلاف یک صف نانوایی است (یعنی آنکه زودتر وارد میشود، زودتر هم خارج میشود.) یا در اصطلاح آنکه دیرتر وارد شده زدوتر خارج میشود. در زندگی روزمره میتوان مثالهای بسياری را از پشته یافت.هر برنامه کامپيوتری که شما مینویسيد دارای یک پشته است که در داخل این پشته آدرس زیرروالهای (فانکشن) خوانده شده تو در تو ذخيره میگردد که پس از پایان هر کدام برنامه به زیر روال قبلی که زیر روال به پایان رسيده آن را فراخوانی کرده بود مراجعه کند.

برای نگهداری پشتهها میتوان از یک آرایه با دو متغيير استفاده کرد. آرایه برای نگهداری آیتمها یا همان دادهها استفاده میشود. که به عنوان مثال به صورت زیر تعریف میشود:

Dim Stack (10) AS String

این آرایه تنها میتواند 10 داده از نوع رشتهای بپذیرد بنابراین شما یک پشته با حداکثر ظرفيت 10 آیتم خواهيد داشت. برای اینکه تعداد عناصر این پشته را بيان کنيم از یک متغيير با نام N استفاده میکنيم و مقدار 10 را ردون آن قرار میهيم.

Dim N as Integer  $N = 10$ 

از یک متغيير دیگر برای نگهداری تعداد خانههای پر آرایه ( یا همان بالاترین عضو پر آرایه) استفاده میکنيم. به این متغيير نام Top را میدهيم و مقدار اوليه آن را برابر با صفر قرار میدهيم.حال دو تابع برای قرار دادن (تابع Push (و برداشتن از پشته (Pop (مینویسيم.

Function Pop() As String If  $Top_S = 0$  Then MsgBox "Stack is empty", vbCritical, "Error" Exit Function Else Top  $S = Top S - 1$  Pop = Stack(Top\_S) End If End Function

```
Sub Push(Item As String) 
If Top S = N Then
   MsgBox "Stack is full", vbCritical, "Error" 
   Exit Sub 
Else 
  Stack(Top S) = ItemTop_S = Top_S + 1End If 
End Sub
```
تابع Push در ابتدا بررسی میکند که آیا پشته پر است یا نه. اگر پشته پر بود این تابع یک اخطار میدهد و از انجام بقيه عمليات صرف نظر میکند. در غير این صورت در ابتدا داده را در بالاترین عضو خال پشته (S\_TOP (قرار داده و سپس یک واحد S\_TOP را افزایش میدهد.به این ترتيب دادهها به ترتيب وارد پشته میشوند.

تابع Pop در ابتدا خالی بودن پشته را با چک کردن متغيير S\_TOP با مقدار صفر انجام میدهد.در صورت خالی بودن این تابع یک اخطار را توليد میکند و مقدار تهی را بر میگرداند. در غير این صورت تابع در ابتدا یک واحد از S\_TOP کم میکند و سپس آن را بر میگرداند.

برای دیدن یک مثال عملی از پشته میتوانيد از مثال Stack که همراه این کتاب الکترونيکی آمده است استفاده کنيد.

#### **کنترل خطا در OpenGL**

خطا هميشه ممکن هستند در هنگام کار کردن با OpenGL رخ دهند و ما باید به طور مدوام به کنترل خطاها ببپردازیم زیرا حتی اگر کد برنامه هم درست باشد ممکن است به علتی مواردی همچون محدودیت منابع سيستم یک خطا توليد شود.و از آنجا که OpenGL این خطاها را گزارش نمیدهد و حتی آنها موجب توقف برنامه شما نمیشوند شما میتوانيد نتيجه نا مطلوبی را بگيرید.

برای کنترل خطاها و مطلع شدن از روی دادن آنها میتوانيد از دستور glGetError استفاده کنيد. که شکل کلی آن به صورت زیر آمده است:

Function glGetError() As glErrorConstants

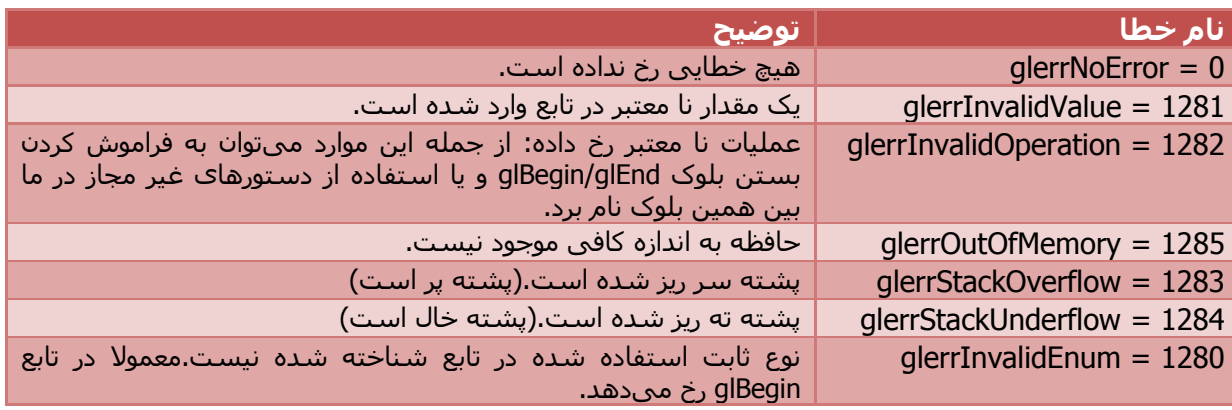

مقادیری که این دستور بر میگرداند به همراه توضيح آنها در جدول زیر آورد شده.

تکه کد زیر شيوه استفاده از دستور glGetError را نشان میدهد.

glBegin bmTriangles glVertex2f -.5,0 glVertex2f .5,0 glVertex2f 0,.5 glEnd IF glGetError <> glerrNoError then Msgbox "Error" Exit Sub End IF

#### **کتابخانه VBOGL**

بسياری از دوستان پس از نوشته شدن قسمت اول این سری آموزشی پس از تماس با خواستار این کتابخانه شدند. لازم به ذکر است (و همانگونه که در قسمت اول نيز اعلام کردیم) شما میتوانيد کتابخانه به همراه تمرین شماره اول (از سری اول) موجود است. شما همچنين میتوانيد کتابخانه VBOGL را از سایتهای زیر دریافت کنيد: www.ps-ware.net www.nehe.gamedev.net http://www.sourceforge.net

در صورت مواجه شدن با هرگونه سوال یا مشکل در مورد OpenGL و یا ویژوال بيسيک میتوانيد از طریق ایميل زیر با من در تماس باشيد.

Email: pswin@ps-ware.net

# **برنامهنویسی OpenGL در ویژوال بيسيک 6 (قسمت دوم)**

دستهبندی: برنامهنويسي و گرافيک کامپيوتری پوشش میدهد: شيوه آموزش و مبانی اوليه برنامهنویسی OpenGL در ویژوال بيسيک 6 سطح کاربر: متوسط به بالا

> تهيه شده: توسط پویا شاهينفر (PS-Press) PS-Ware مجازی انتشارات :انتشارات تعداد صفحات: 33 صفحه تاریخ انتشار: 16 تير 1386

www.PS-Ware.net

www.press.PS-Ware.net